# **Web 2.0 Tools and Resources**

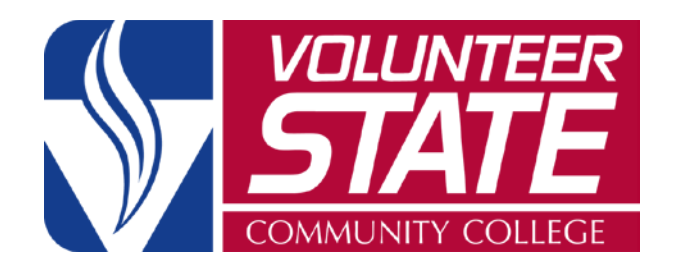

Note: Faculty are encouraged to use a professional social media presence, separate from personal accounts. All use of social media for college or course related purposes must adhere to th[e VSCC Social Media Guidelines.](http://www.volstate.edu/PublicRelations/documents/SocialMediaGuidelines2012.pdf)

If you would like to use web tools and resources directly in eLearn, look for tools that allow linking though embed codes and come from a secure (https://) location.

The accessibility of Web 2.0 tools can change frequently. The accessibility of a tool can take a significant step forward or backward with each update. Make an effort to use accessible tools or have an alternate access plan for students who cannot use the tools that you have selected.

All web resources should be used at the instructor's discretion. Technical support is only provided for the asterisked resources.

### **\* Highly recommended, Vol State supported tools are asterisked.**

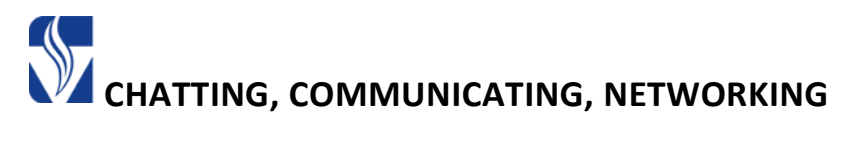

### **[\\*Skype/](https://www.skype.com/)Skype for Business: https://www.skype.com**

Make video calls over the Internet free of charge. This is a great way for students to collaborate with each other. Faculty have access to Skype for Business. Skype for Business can provide a way to facilitate an online synchronous class experience.

### **[\\*Zoom:](https://volstate.zoom.us/) https://volstate.zoom.us**

Zoom is a cloud-based conferencing technology that works with computers or mobile devices. Zoom works on laptops, desktops, and can be used from Android and iOS smart phones and tablets. All students can use a Zoom basic account. Faculty and Staff at Vol State can use a Zoom Pro account (request a Zoom Pro account through the [IT Direct Help Desk](https://www.myschoolbuilding.com/SSO/default.aspx?acctnum=458587136&productid=ITD)) which allows for audio teleconferencing, recording of the meetings, and many more features.

### **[Evernote:](https://evernote.com/schools) https://evernote.com/schools**

Tool for students and instructors to record notes, collaborate on projects, record audio, clip web articles, snap photos, etc. There is a free version as well as a discount on the business version for teachers.

### **[Facebook:](https://www.facebook.com/) https://www.facebook.com**

Widely known social networking site that allows users to connect with friends and family while sharing their status as well as pictures and videos.

Professional network that allows you to connect to other professionals.

Service that allows users to chat with up to 12 other users by instant messaging or video chatting. This provides a great way for students/teachers to collaborate.

A way for teachers to text message students without sharing phone numbers. This site is free and makes it easy to send reminders to your students!

# **[Twitter:](https://twitter.com/) https://twitter.com**

Social networking site that offers micro-blogging (users can post updates that are under 140 characters).

Receive voicemails by setting up a widget on your site allowing users to leave a voice message. This is done through a web browser without the need to share contact information.

Create a shared online calendar that allows you to organize and share information easily among your team. There is no sign in required. All you need is the link.

Trello lets you work more collaboratively and get more done. Trello's boards, lists, and cards enable you to organize and prioritize your projects in a fun, flexible and rewarding way. Create boards for yourself or use it to organize group/whole class projects.

# **[Vocaroo:](http://vocaroo.com/) http://vocaroo.com**

A service for recording voice messages that can be sent across the web and posted on your website. No download needed; just sign on and begin recording.

This is an easy way to create a wiki- a site where you and your students can all collaborate to create an online source of information. You can post pictures, video, links, etc. You can also change the privacy to select who can edit your wiki.

## **[Oovoo:](http://www.oovoo.com/) http://www.oovoo.com**

# **[Remind:](https://www.remind.com/) https://www.remind.com**

# **[Team Up:](https://www.teamup.com/) https://www.teamup.com**

### **[Trello:](https://trello.com/) https://trello.com**

# **[Wikispaces:](https://www.wikispaces.com/) https://www.wikispaces.com**

# **[Linkedin:](https://linkedin.com/) https://linkedin.com**

# **[SpeakPipe:](https://www.speakpipe.com/) https://www.speakpipe.com**

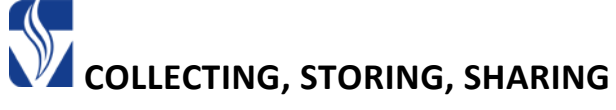

ePortfolio is built right into the eLearn dashboard. For students, ePortfolios provide a creative avenue to organize, reflect and share their academic and extra-curricular activities. The online platform gives them access to an audience beyond their classroom. Faculty members can create and share templates for students to organize and present an entire course in, or just pick a key assignment to develop in ePortfolio.

OneDrive for Business provides a place in the cloud where you can store, share, and sync your work files. You can update and share your files from any device with OneDrive for Business. You can even work on Office documents with others at the same time. Use your Vol State login and password to login to your account.

### **[Delicious:](https://delicious.com/) https://delicious.com**

Social bookmarking site that allows you to save, organize, and discover interesting links on the web. You can access your bookmarks from any browser.

### **[Diigo:](https://www.diigo.com/) https://www.diigo.com**

This is a cloud-based, personal information management system that allows you to bookmark and tag webpages. You can also highlight and place sticky notes on any webpage. These are all saved and accessible through any web-browser. This is a great tool that can enhance retention when reading online.

### **[Evernote:](https://evernote.com/schools) https://evernote.com/schools**

Tool for students and instructors to record notes, collaborate on projects, record audio, clip web articles, snap photos, etc. There is a free version as well as a discount on the business version for teachers.

Cloud-based site that allows you to store any file and access it from any device. You can easily share files with students and allow them to view and/or edit. You can collaborate on a document with others and changes are saved in real-time. Google Drive also offers the ability to take a picture of a document and turn it into a PDF file.

### **[Livebinders:](https://www.livebinders.com/) https://www.livebinders.com**

Digital 3-ring binder that you can organize webpages, documents, images, and videos by placing them in different tabs and subtabs. This would be a great way to create a digital portfolio.

### **[\\*ePortfolio:](https://elearn.volstate.edu/) https://elearn.volstate.edu**

### **[\\*OneDrive for Business:](https://login.microsoftonline.com/) https://login.microsoftonline.com**

### **[Google Drive/Docs:](https://www.google.com/drive) https://www.google.com/drive**

A digital wall where students can post thoughts on a certain topic using digital sticky-notes. Students can collaborate on a wall within a small group, or teachers can even create a collaboration space for the entire class. This can be used in many ways. The finished product can then be shared. Padlet offers a free basic plan or a school account for \$45/year.

### **[Pinterest:](https://www.pinterest.com/) https://www.pinterest.com**

Social bookmarking site that allows users to "pin" items of interest to a digital pin-board and then share them with others. You can browse boards from random users or friends and pin select items to your own board. Or you can upload a new pin from any website.

Find, collect, and share anything on the web. Drag elements into your story and add text to help create context for your readers.

### **[Symbaloo:](https://www.symbaloo.com/) https://www.symbaloo.com**

Visual bookmarking application that lets you create multiple tabs for organizing all of your web links.

### **[Voicethread:](https://voicethread.com/) https://voicethread.com**

Cloud application that allows you to upload, share, and discuss documents, presentations, images, audio files, and videos. You can add comments through text, microphone, webcam, phone, and audio-upload. Voicethread has an accessible HTML version, [Voicethread](http://voicethread.com/universal/)  [Universal.](http://voicethread.com/universal/)

Zotero is a free, easy-to-use tool to help you collect, organize, cite, and share your research sources. Zotero collects all your research in a single, searchable interface. You can add PDFs, images, audio and video files, snapshots of web pages, and really anything else. Zotero automatically indexes the full-text content of your library, enabling you to find exactly what you're looking for with just a few keystrokes.

### **[Zotero:](https://www.zotero.org/) https://www.zotero.org**

### **[Padlet:](https://padlet.com/) https://padlet.com**

# **[Storify:](https://storify.com/) https://storify.com**

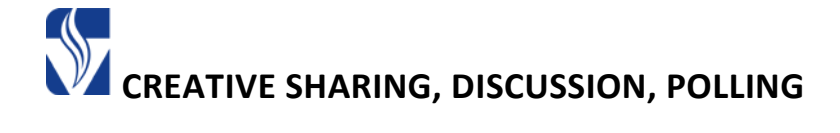

### **[\\*MyMedia/Kaltura Capture Space:](http://mymedia/Kaltura%20Capture%20Space) https://elearn.volstate.edu**

MyMedia is built right into the eLearn dashboard. MyMedia is a product from Kaltura that gives you the abilities of YouTube with added security. MyMedia will host and store media, link right into eLearn with embed codes, allow you to upload your own media, allow you to create record presentations and you can request auto-generated captions. The captions are not 100% accurate but it also has an easy tool to make corrections to the captions.

### **[AnswerGarden:](https://answergarden.ch/) https://answergarden.ch**

Get feedback from your class in seconds. Pose a question and students can answer anonymously from any Internet-capable device. You can embed it on your website also. AnswerGarden word clouds are not accessible, be sure to verbalize/write a summary of the responses.

### **[Evernote:](https://evernote.com/schools) https://evernote.com/schools**

Tool for students and instructors to record notes, collaborate on projects, record audio, clip web articles, snap photos, etc. There is a free version as well as a discount on the business version for teachers.

### **[Jing:](https://www.techsmith.com/jing.html) https://www.techsmith.com/jing.html**

This is a screen-capturing software that is free to download and easy to use. It is a simple way to start sharing images and short videos of your computer screen.

Cloud application that allows you to upload, share, and discuss documents, presentations, images, audio files, and videos. You can add comments through text, microphone, webcam, phone, and audio-upload. Voicethread has an accessible HTML version, [Voicethread](https://voicethread.com/universal/)  [Universal.](https://voicethread.com/universal/)

### **[Mentimeter:](https://www.mentimeter.com/) https://www.mentimeter.com**

Cloud-based tool that lets you engage and interact with your students in real-time. You set the questions and your students can give their input via a mobile phone or any other Internet connected device.

### **[Padlet:](https://padlet.com/) https://padlet.com**

A digital wall where students can post thoughts on a certain topic using digital sticky-notes. Students can collaborate on a wall within a small group, or teachers can even create a collaboration space for the entire class. This can be used in many ways. The finished product can then be shared.

### **[Voicethread:](https://voicethread.com/) https://voicethread.com**

### 5

Create live audience polls for your students to answer via the Internet, text message, or even Twitter. This can be used to quickly check understanding during a class.

This is a mind-mapping tool that allows students to capture facts, thoughts, and images and learn to create relationships between them. There is also an app available for the iPad.

### **[Tiki-Toki:](https://www.tiki-toki.com/) https://www.tiki-toki.com**

Create beautiful timelines with this web-based software. Students can collaborate and share information via a timeline. Tiki-Toki is free for one timeline or \$125/year.

### **[Screencast-o-matic:](https://screencast-o-matic.com/) https://screencast-o-matic.com**

This software allows you to record your computer screen while also recording your voice. There is also an option to turn on your webcam so that a video of you pops up in the bottom corner of the screen. Use this tool to create lessons right from your computer. You can record up to 15 minutes for free. The PRO version is \$15/yr and there is no limit to recording time.

### **[Slideshare:](http://www.slideshare.net/) http://www.slideshare.net**

Easily upload and share presentations, infographics, documents, videos, PDFs, and webinars via Slideshare. Slideshare presentations are not accessible be sure to save your source documents.

### **[Poll Everywhere:](https://www.polleverywhere.com/) https://www.polleverywhere.com**

### **[Popplet:](http://popplet.com/) http://popplet.com**

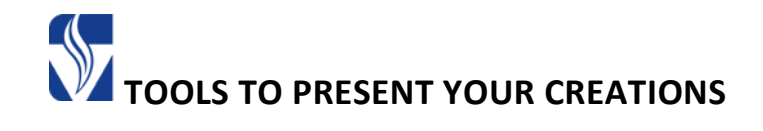

### **[\\*ePortfolio:](https://elearn.volstate.edu/) https://elearn.volstate.edu**

ePortfolio is built right into the eLearn dashboard. For students, ePortfolios provide a creative avenue to organize, reflect and share their academic and extra-curricular activities. The online platform gives them access to an audience beyond their classroom. Faculty members can create and share templates for students to organize and present an entire course in, or just pick a key assignment to develop in ePortfolio.

### **[\\*Zoom:](https://volstate.zoom.us/) https://volstate.zoom.us**

Zoom is a cloud-based conferencing technology that works with computers or mobile devices. Zoom works on laptops, desktops, and can be used from Android and iOS smart phones and tablets. All students can use a Zoom basic account. Faculty and Staff at Vol State can use a Zoom Pro account (request a Zoom Pro account through the [IT Direct Help Desk](https://www.myschoolbuilding.com/SSO/default.aspx?acctnum=458587136&productid=ITD) ) which allows for audio teleconferencing, recording of the meetings, and many more features.

### **[Educreations:](https://www.educreations.com/) https://www.educreations.com**

This is a whiteboard tool that can be used to record your voice and screen to create dynamic video lessons that students can access anytime, as needed. There is an iPad app but the site works just as well to create lessons and have your students access them.

# **[Explain Everything:](https://itunes.apple.com/us/app/explain-everything) https://itunes.apple.com/us/app/explain-everything**

This is an app available for both iPhone and iPad that allows you to create a screencast of an interactive whiteboard in order to teach specific concepts to students. You can create slides, add shapes and text, and even use a laser pointer. It is \$2.99.

### **[Google Drive/Docs:](https://www.google.com/drive) https://www.google.com/drive**

### Cloud-based site that allows you to store any file and access it from any device. You can easily share files with students and allow them to view and/or edit. You can collaborate on a document with others and changes are saved in real-time. Google Drive also offers the ability to take a picture of a document and turn it into a PDF file.

### **[Nearpod:](https://www.nearpod.com/) https://www.nearpod.com**

Create interactive mobile presentations for your class. There are a lot of great features including quizzes, polls, a drawing tool, etc. Live presentations can be viewed with iPads, iPods, and iPhones. Students can also participate via the Internet.

# **[Present Me:](https://present.me/) https://present.me**

This is an easy tool that allows you to upload a document and then narrate it with audio and/or video. You can then share each presentation with your students in a variety of ways.

### **[Slideshare:](http://www.slideshare.net/) http://www.slideshare.net**

Easily upload and share presentations, infographics, documents, videos, PDFs, and webinars via Slideshare. Slideshare presentations are not accessible be sure to save your source documents.

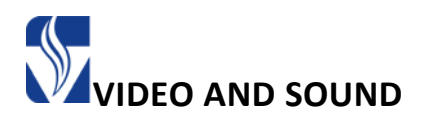

### **[\\*MyMedia/Kaltura Capture Space:](http://mymedia/Kaltura%20Capture%20Space) https://elearn.volstate.edu**

MyMedia is built right into the eLearn dashboard. MyMedia is a product from Kaltura that gives you the abilities of YouTube with added security. MyMedia will host and store media, link right into eLearn with embed codes, allow you to upload your own media, allow you to create record presentations and you can request auto-generated captions. The captions are not 100% accurate but it also has an easy tool to make corrections to the captions.

### **[iTunes:](https://www.apple.com/itunes/) https://www.apple.com/itunes**

This is an app available on Apple devices. There are many educational podcasts that may be beneficial for students to listen to. You can also create your own podcasts and save them in iTunes.

### **[Jing:](https://www.techsmith.com/jing.html) https://www.techsmith.com/jing.html**

### This is a screen-capturing software that is free to download and easy to use. It is a simple way to start sharing images and short videos of your computer screen.

# **[Screencast-o-matic:](https://www.screencast-o-matic.com/) https://www.screencast-o-matic.com**

This software allows you to record your computer screen while also recording your voice. There is also an option to turn on your webcam so that a video of you pops up in the bottom corner of the screen. Use this tool to create lessons right from your computer. You can record up to 15 minutes for free. The PRO version is \$15/year and there is no limit to recording time.

### **[Voicethread:](https://voicethread.com/) https://voicethread.com**

Cloud application that allows you to upload, share, and discuss documents, presentations, images, audio files, and videos. You can add comments through text, microphone, webcam, phone, and audio-upload. Voicethread has an accessible HTML version, [Voicethread](https://voicethread.com/universal/)  [Universal.](https://voicethread.com/universal/)

### **[YouTube:](https://www.youtube.com/) https://www.youtube.com**

Share videos that are relevant to your curriculum. You can also post and share your own video creations. Make sure to caption your video. YouTube has a tool that helps you do this.